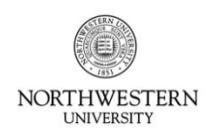

**FACULTY AND STAFF INFORMATION SYSTEMS** 

Guide & Procedures

# **Kronos Information**

Supervisors of exempt staff and post-docs must sign off on their employees' leave time on a monthly basis; time for each month must be approved by the 12<sup>th</sup> day of the following month. Any employee's time sheet that is *not* signed off by a supervisor or backup approver must be printed, signed and dated, and mailed to the Kronos Help Desk after the approval deadline. *If an exempt employee takes no leave in a particular month, that month still must be approved to confirm that no time was taken.*

- **Access Kronos with your NetID and Password at:** <https://www-kronos.itcs.northwestern.edu/wfc/applications/wtk/html/ess/logon.jsp>
- You must access Kronos from an on-campus computer or using the VPN.
- For additional information, including a list of compatible operating systems and browsers, see the Kronos website at: [www.northwestern.edu/hr/current-employees/using-kronos-time-entry/](http://www.northwestern.edu/hr/current-employees/using-kronos-time-entry/)
- For assistance, contact the Kronos Help Desk at 847-467-7606 or [mytime@northwestern.edu.](file:///C:/Users/cmt537/Desktop/DCFS%20Attestation/mytime@northwestern.edu) You may also attend an open lab session on either campus for one-on-one assistance. See the website above for Open Lab times.

## **Viewing and Approving Exempt Leave Time**

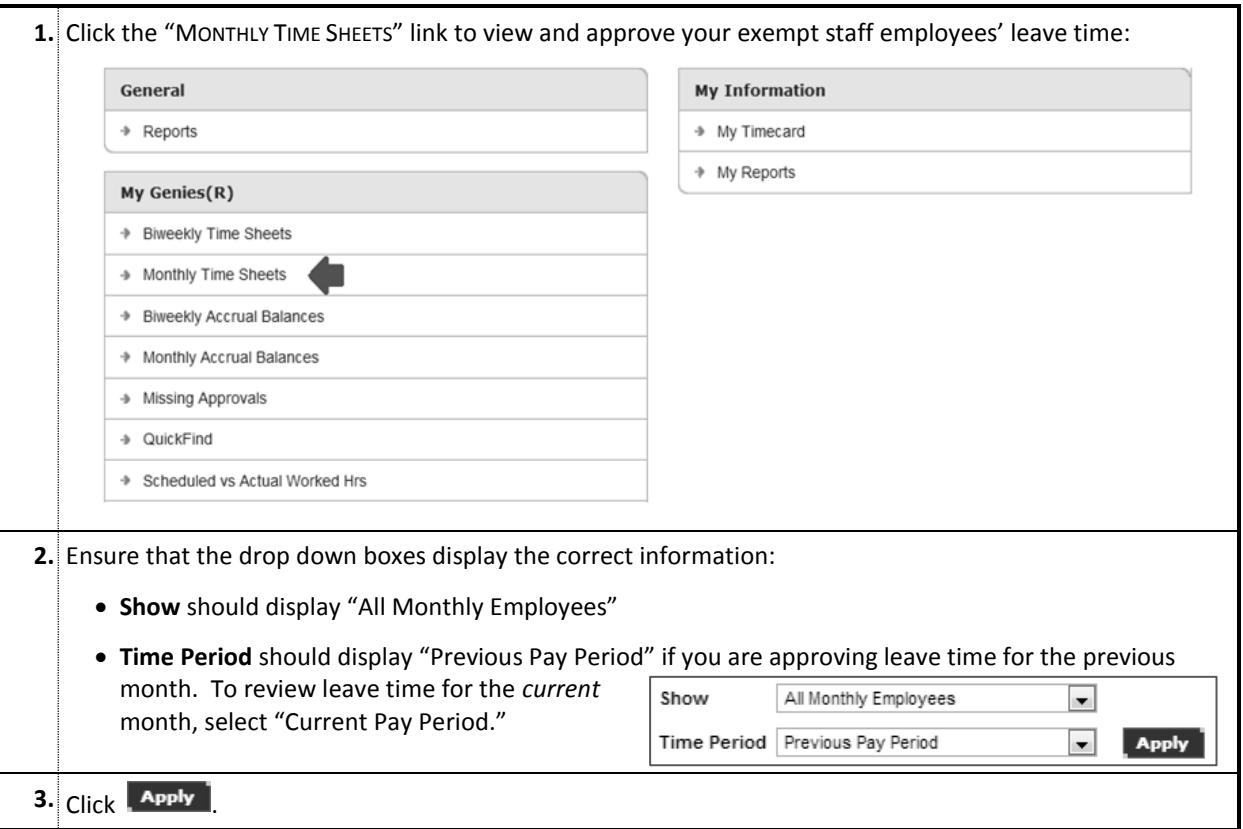

## **A summary of the month's leave time is presented for all exempt staff employees within your Kronos access:**

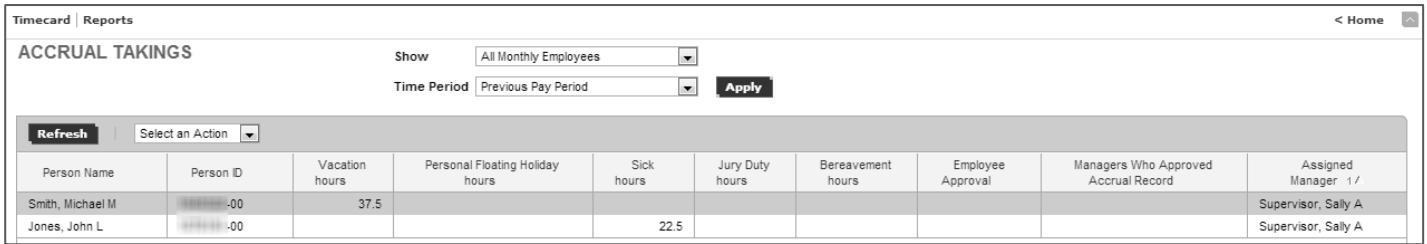

- On this screen, the total leave time taken will be presented in hours; typically, one day of exempt leave time is equal to 7.5 hours. If the employee is on a part-time or flex schedule, their hour equivalency may be different.
- For exempt staff, regular worked hours are *not* recorded; you will see only the time off that has been entered by the employee.

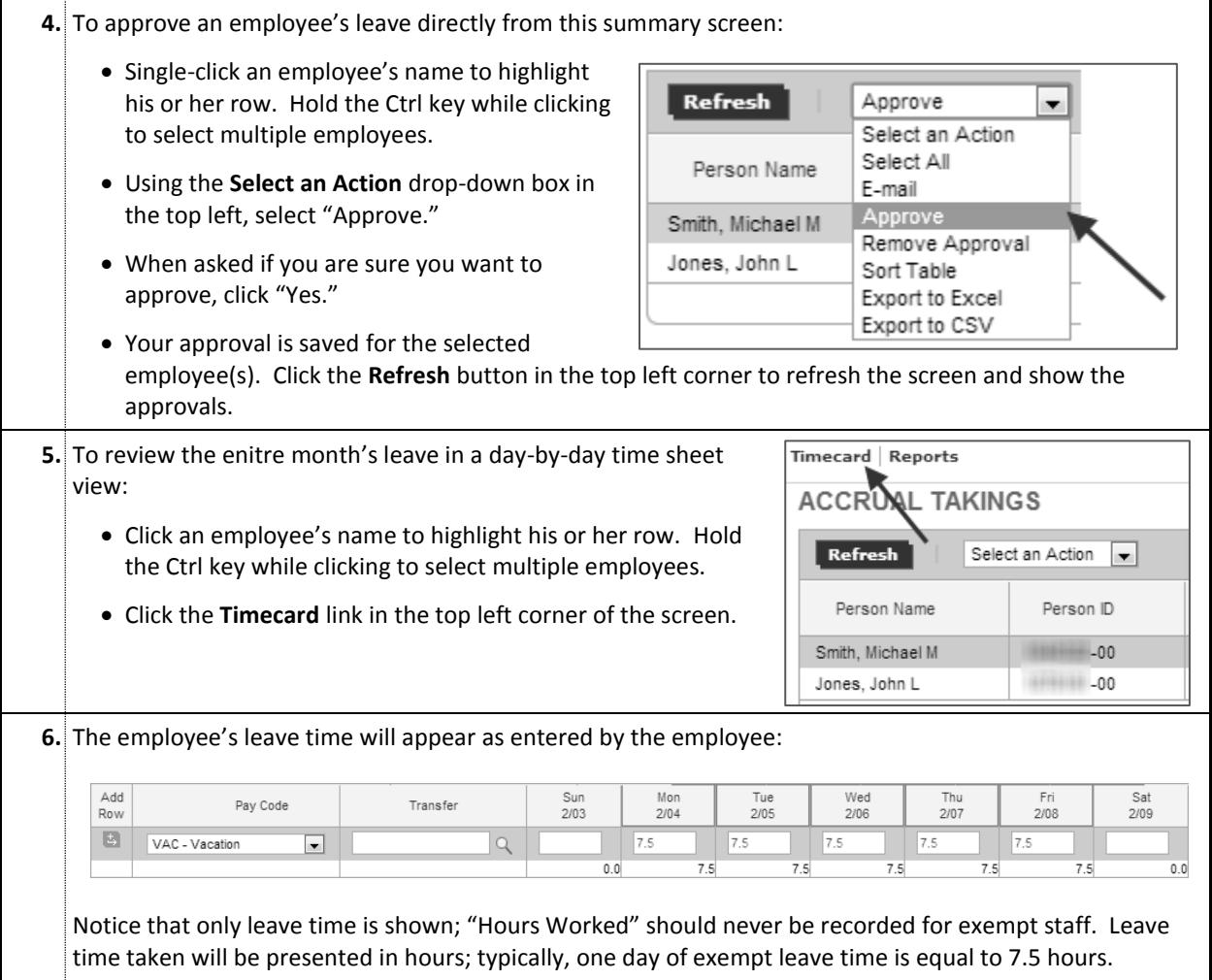

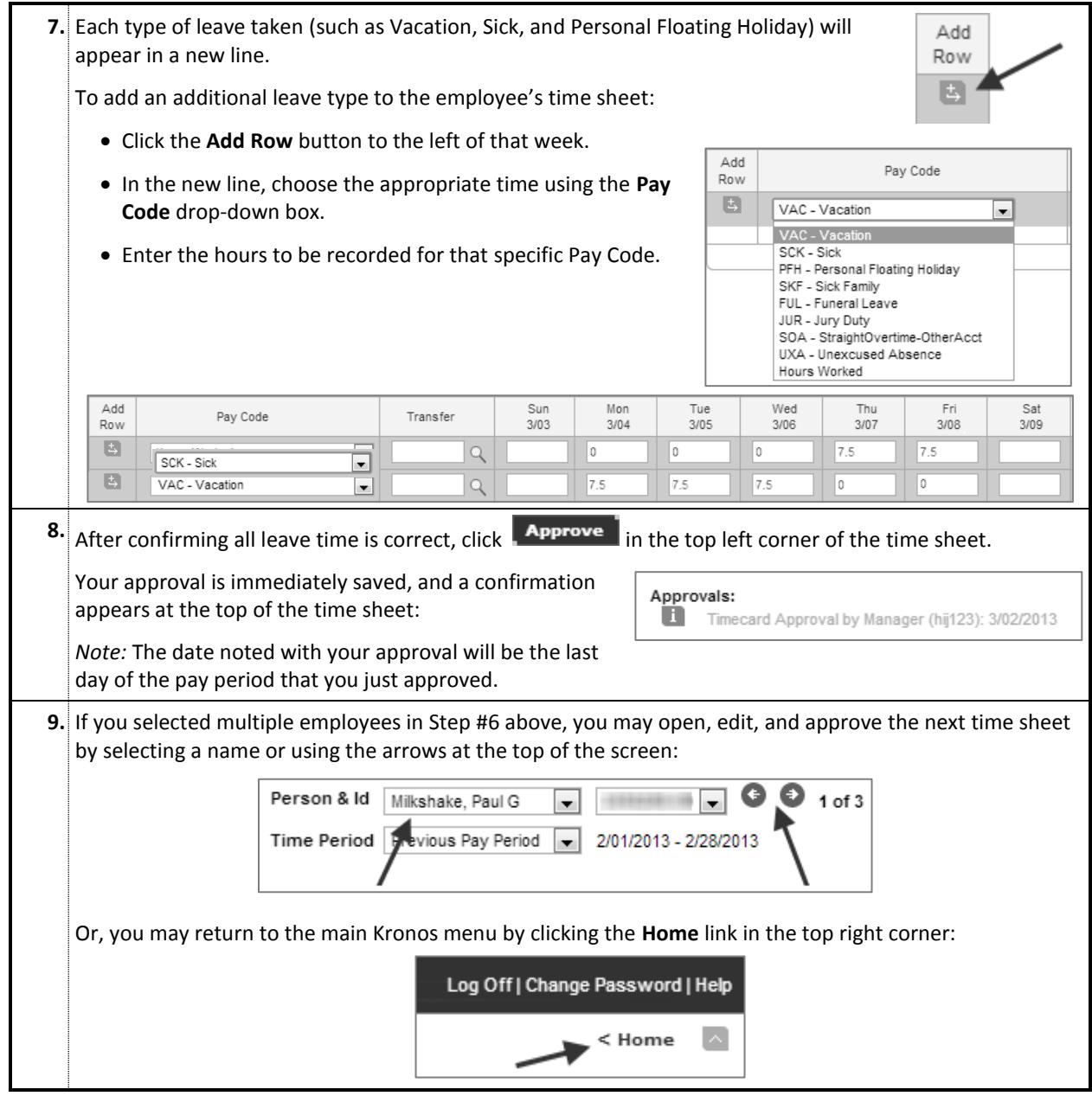

## **Reviewing Exempt Leave Balances**

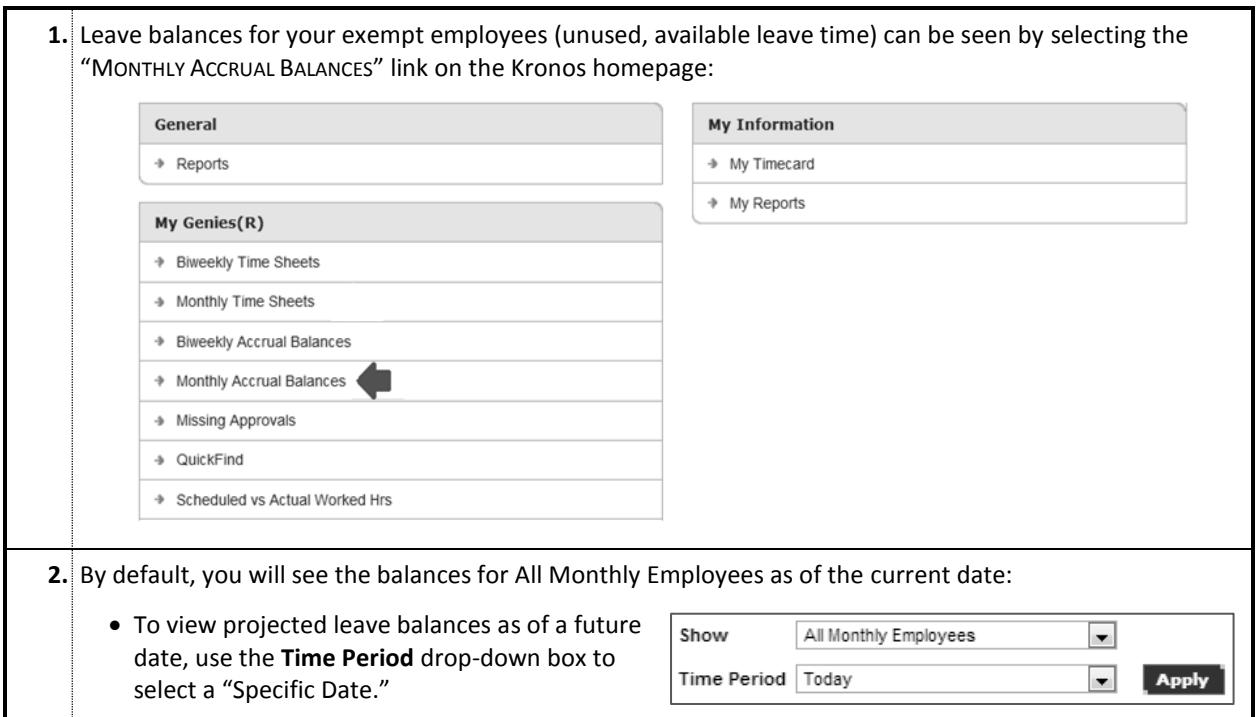

### **A summary of the available leave time is presented for all exempt staff employees within your Kronos access:**

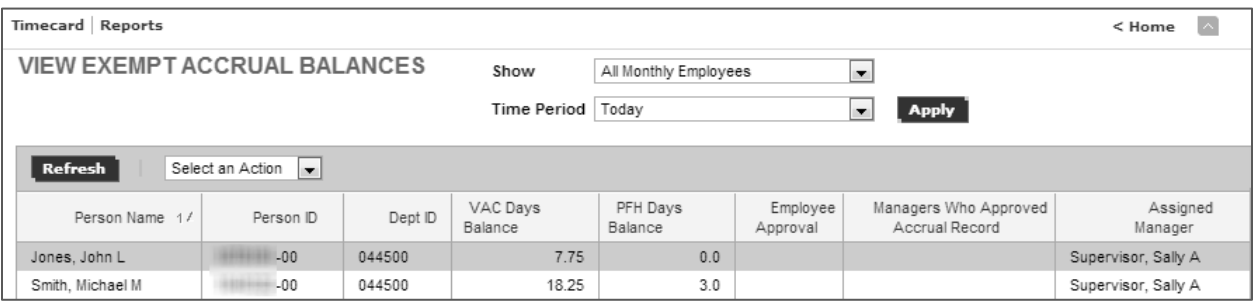

- On this screen, the total available leave time is presented in days.
- You may review/approve an employee's leave time by drilling into an employee's time sheet view (see Steps 6-10 in the previous procedure). Because this summary shows only *available* time, you should not approve leave from this main VIEW EXEMPT ACCRUAL BALANCES screen.

**Note:** Unlike the regular version of Kronos, this Mac/Non-Java version does not contain functionality to add comments to a time sheet or enter "Historical Pay" to correct past leave time. Please contact the Kronos Help Desk, or stop by one of the regularly scheduled FASIS Open Labs, for assistance with adding comments or correcting past leave reports.

#### *Questions or Problems? Contact the Kronos Help Desk at 847-467-7606 or [mytime@northwestern.edu.](mailto:mytime@northwestern.edu)*